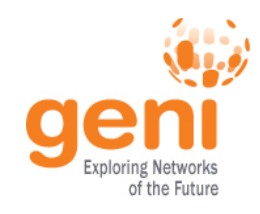

### **Running a class in GENI**

#### GENI Project Office

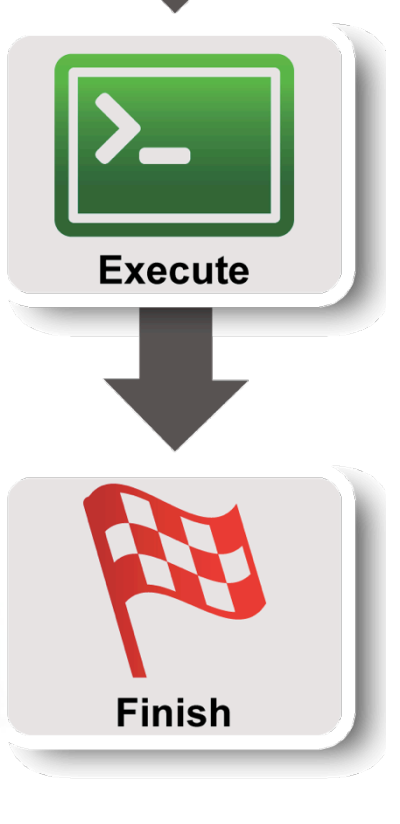

Design/Setup

Sponsored by the National Science Foundation

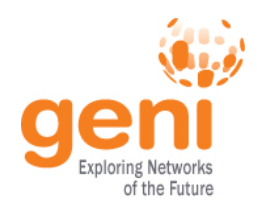

# **GENI Accounts and Projects GENI Accounts and Projects**

### **Exercises on GENI**

### **Tips**

### **Wrap Up**

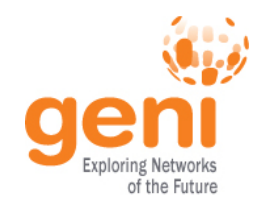

# **Access to GENI**

Leverage InCommon for single sign-on authentication

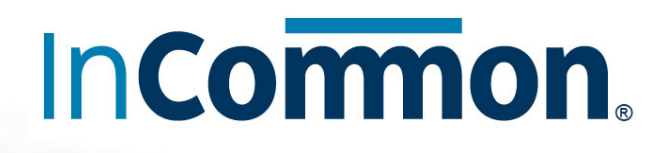

Experimenters from 304 educational and research institutions have InCommon accounts

For many experimenters:

- no new passwords
- familiar login screens

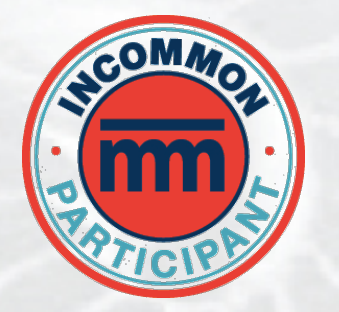

**GENI Project Office** runs a federated IdP to **provide accounts** for non-federated organizations.

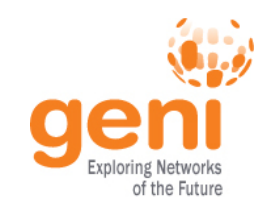

### **Authenticating as a user**

*Asymmetric encryption* 

**Asymmetric cryptography**, a.k.a. public-key cryptography is based on using **different keys** for encryption and decryption

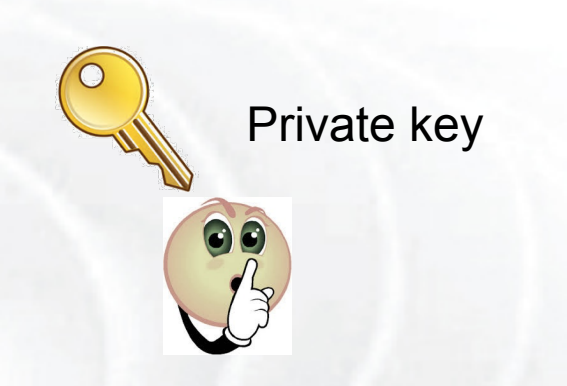

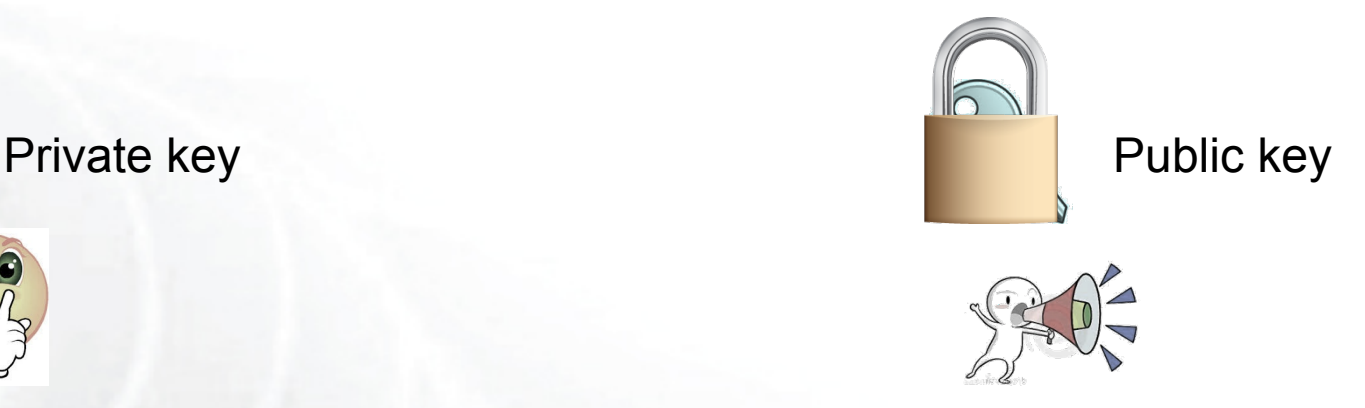

Only the private key can decrypt challenges created with the public key. Private key is usually protected with a passphrase.

*http://en.wikipedia.org/wiki/Public-key\_cryptography*

Sponsored by the National Science Foundation  $4 \times 4$  Train the TA – Sept 13, 2012

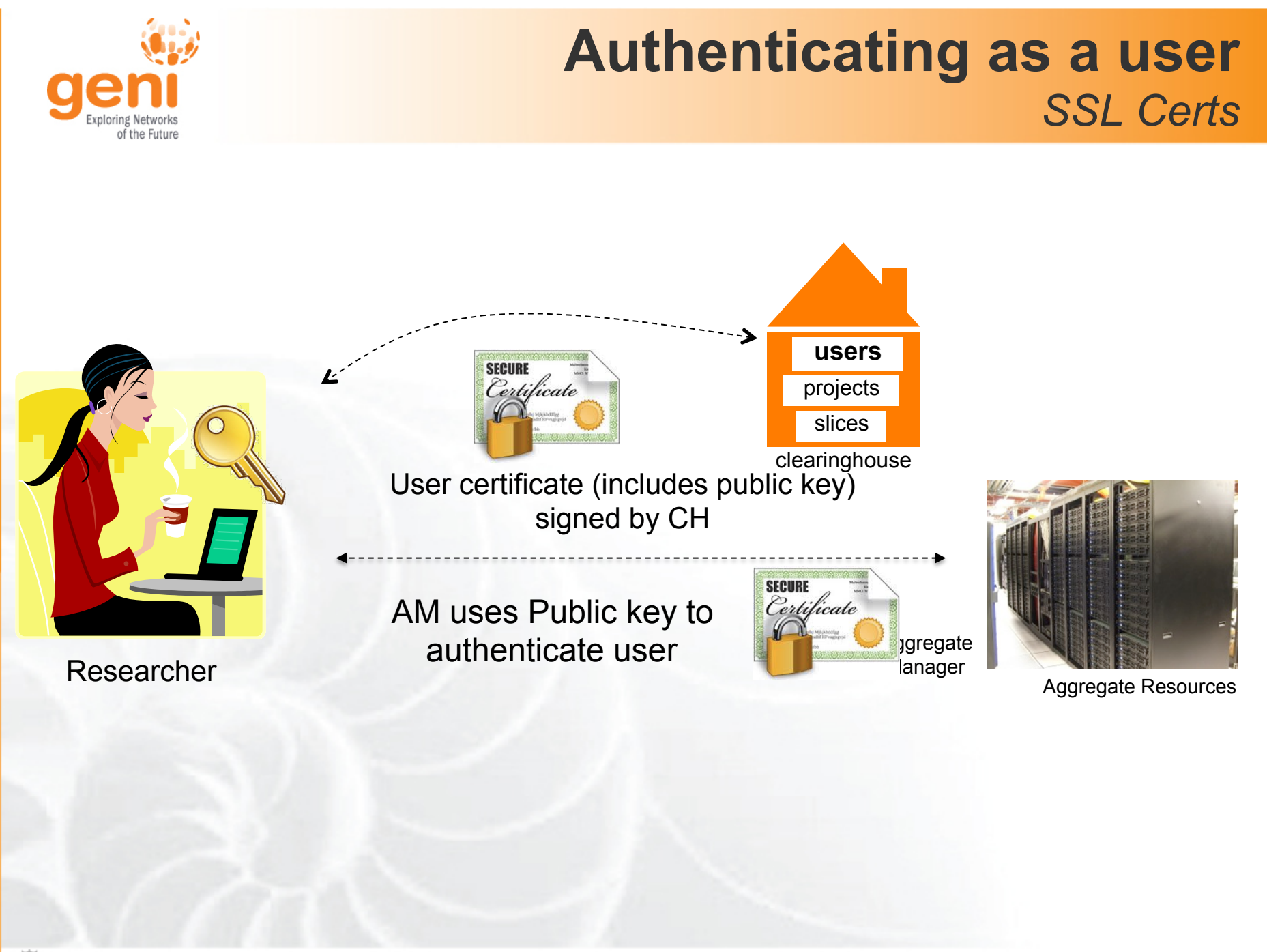

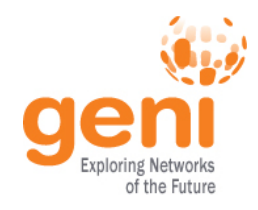

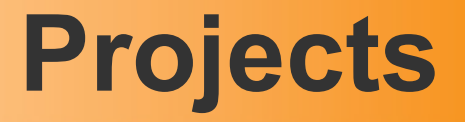

# **Projects** organize research in GENI

#### Projects contain both **people** and their **experiments**

A project is led by a single responsible individual: the **project lead**

**Project**

**Slice** 

**Lead** 

**Members** 

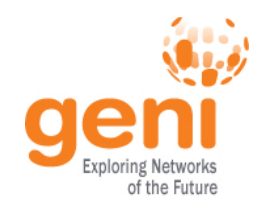

#### **Project Membership example**

#### Projects have 1 **Lead** and any number of **Admins**, **Members**, and **Auditors**

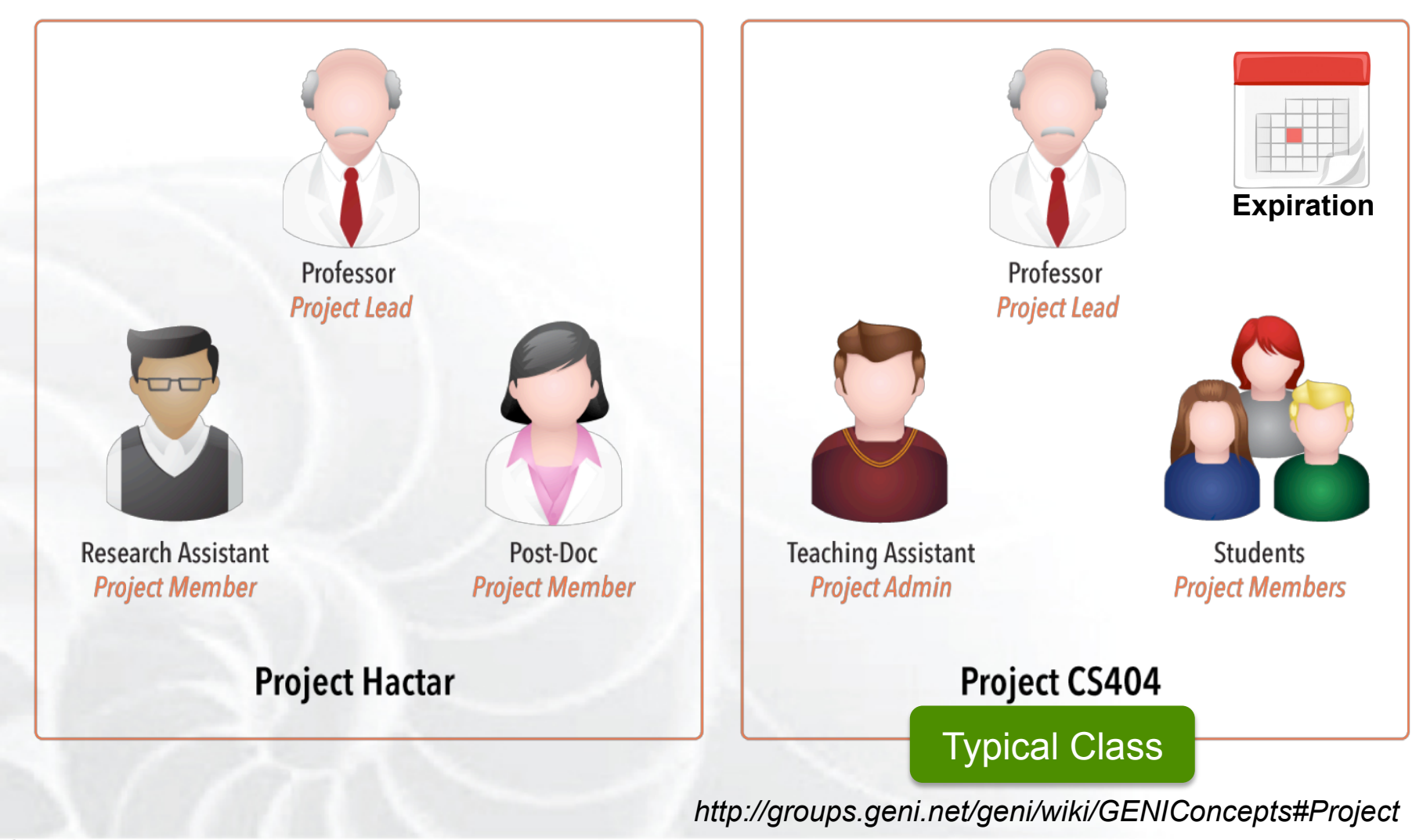

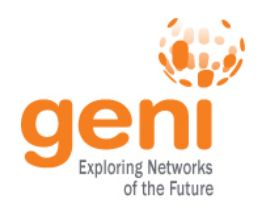

### **Populating a Project**

#### **1. Member-initiated**

Each experimenter asks to join a project, approval needed

• Typical for Research projects

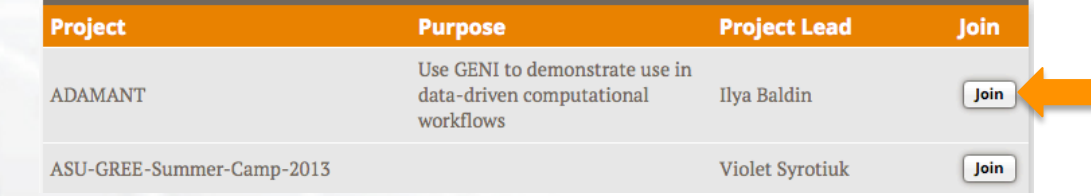

#### **2. Admin-initiated**

Project Lead/Admin bulk-adds experimenters

• Typical for Classrooms or Tutorials

**Upload Project Members** 

#### **Action Legend**

Add as ... Candidates who already use the portal will be added to your project with the specified role immediately.

Invite as ... Others will receive an invitation email with instructions on joining your project.

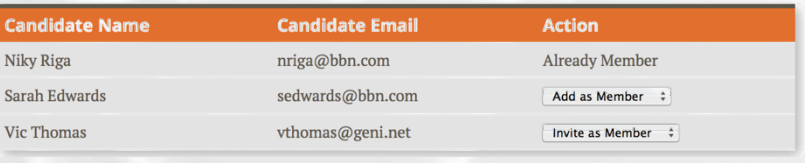

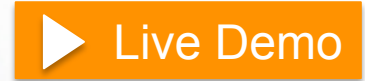

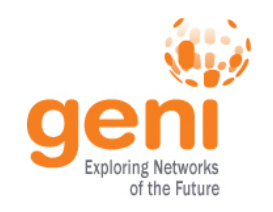

### **Slice Membership example**

#### Slices have:

- 1 **Lead** (person who **created** the slice)
- any number of **Admins**, **Members**, and **Auditors**
- **Project Lead/Admins** added as slice Admins

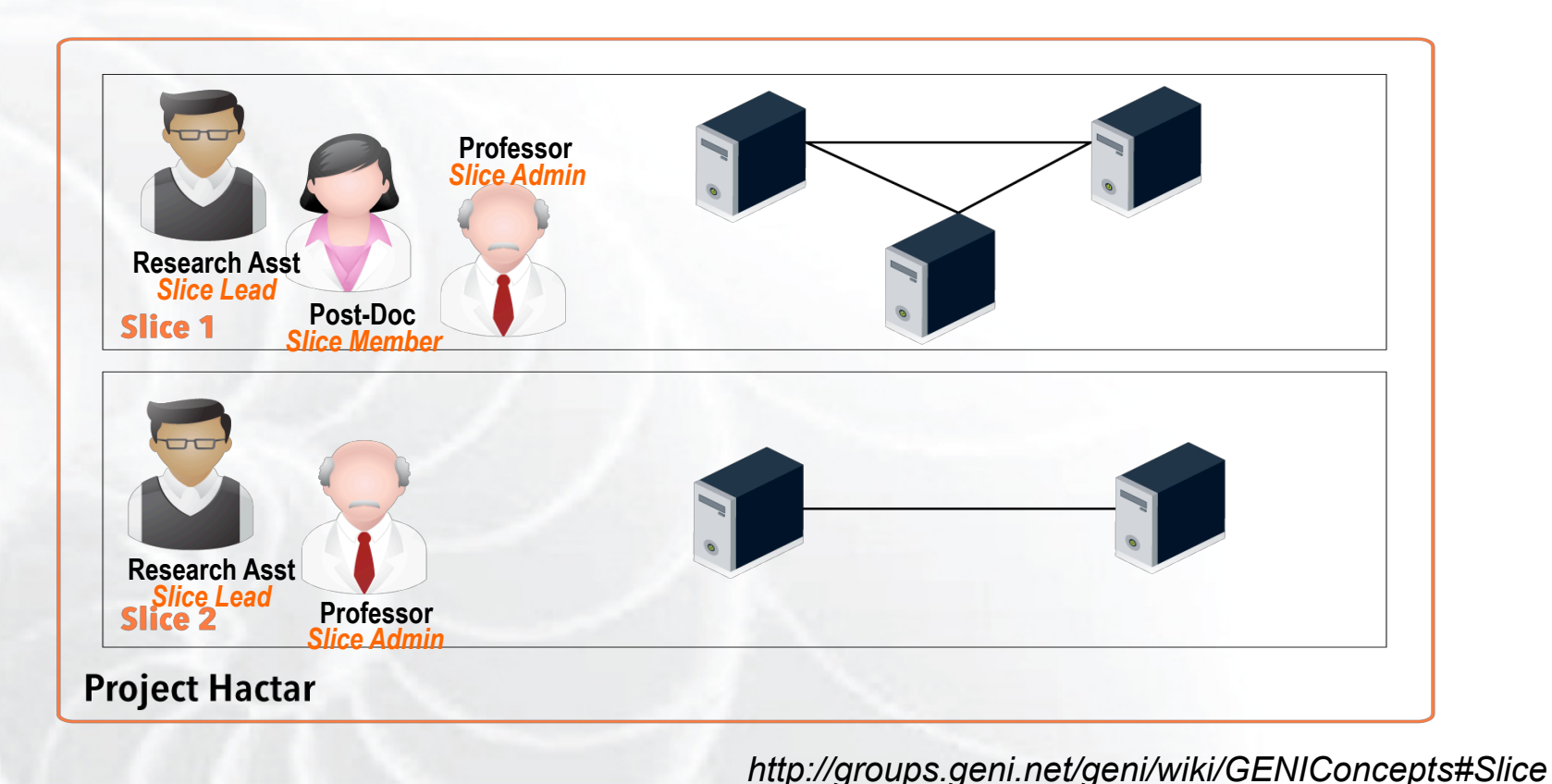

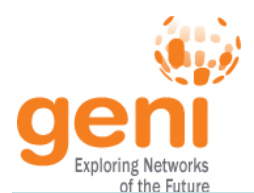

#### **Project and Slice Roles**

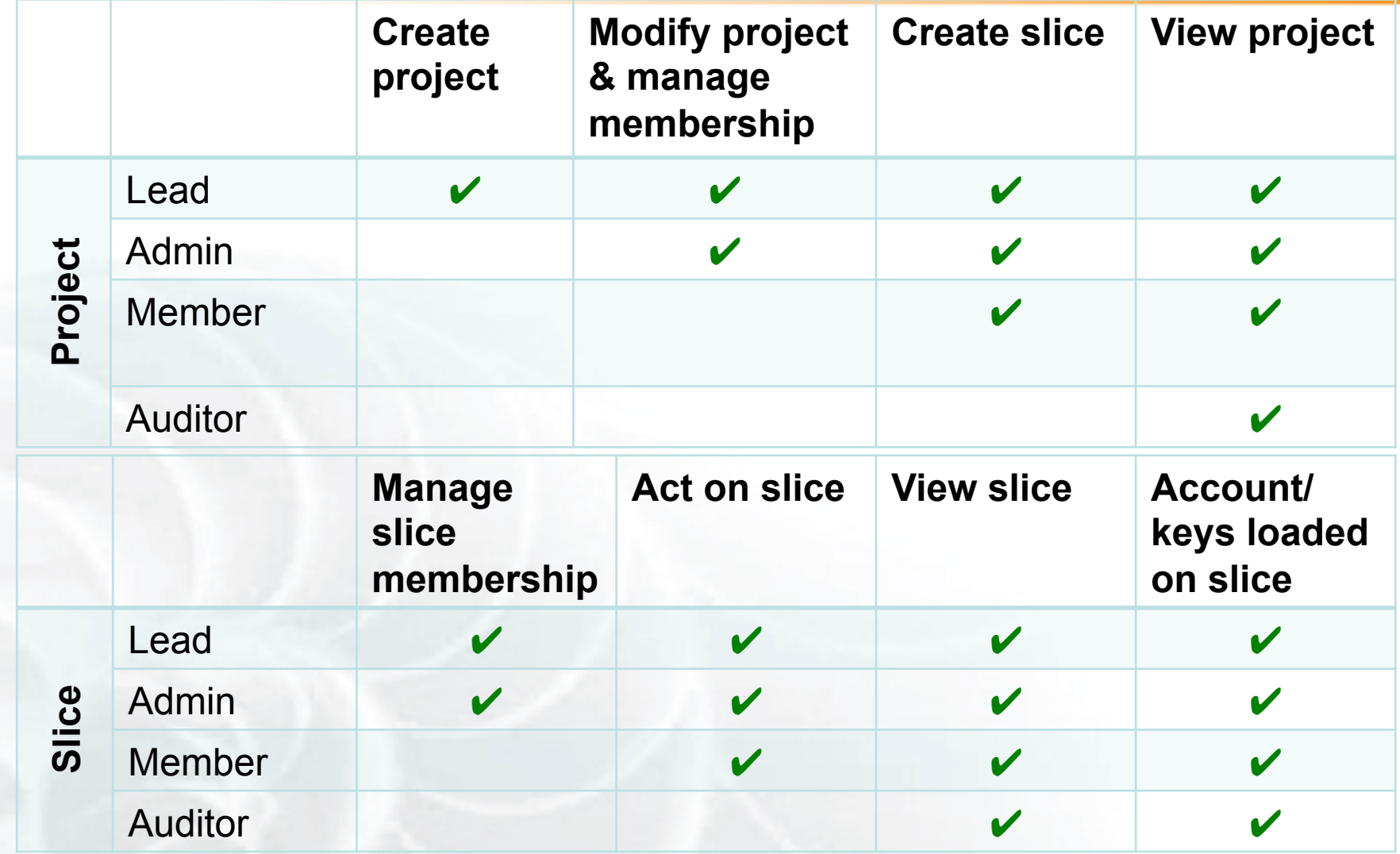

*http://groups.geni.net/geni/wiki/ProjectSlicesRoles*

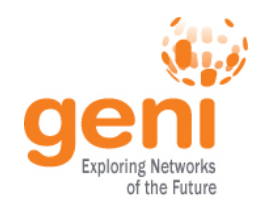

#### **Slice Access**

Being a member of a slice means you can act on a slice:

- Add resources
- Check status
- Delete resources
- Renew resources

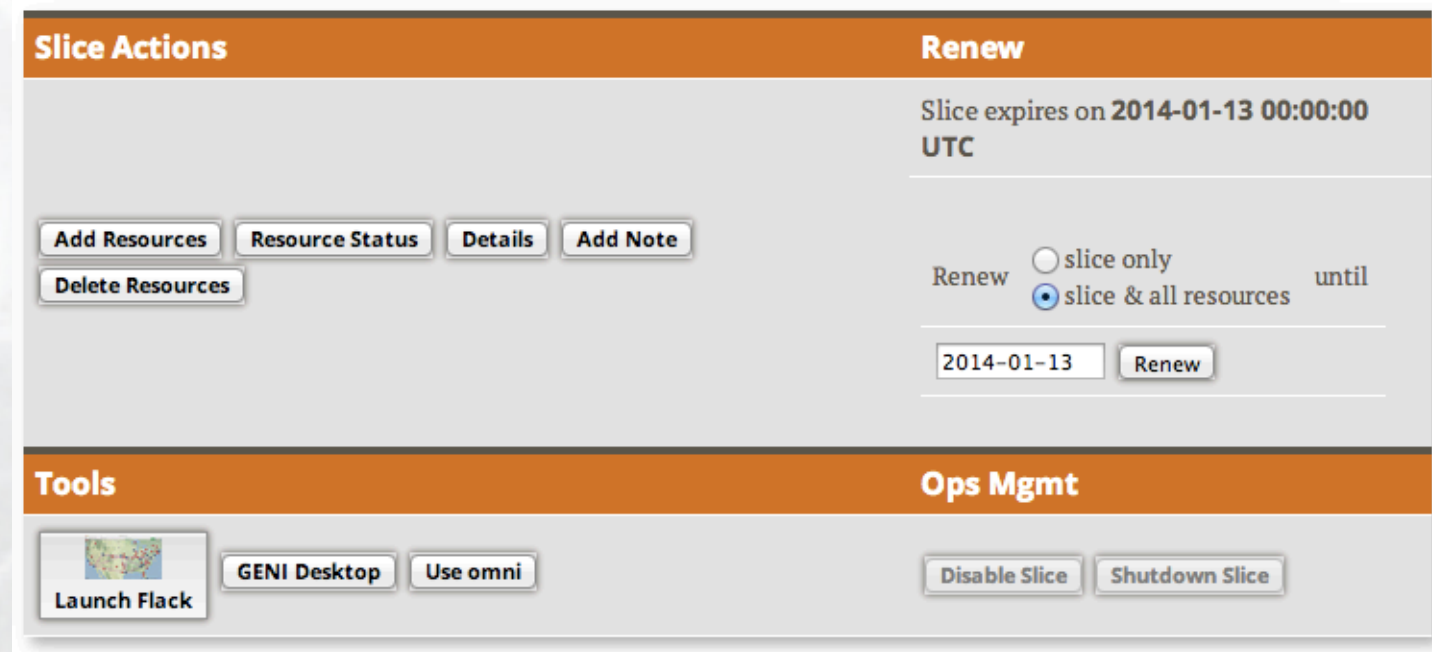

**With any tool!** 

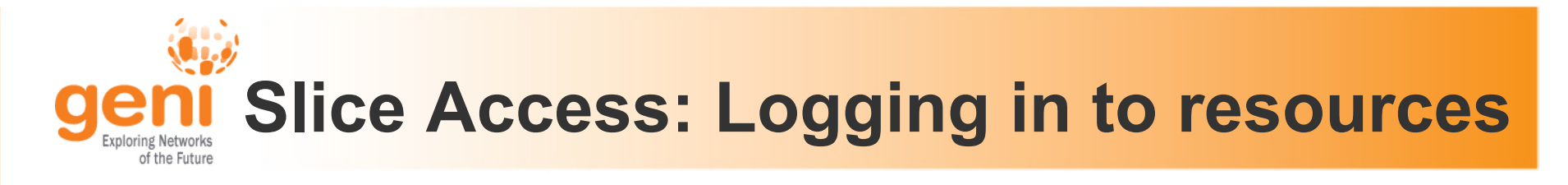

#### **Slice membership does not guarantee ability to login to resources!**

#### To ensure access in student's resources:

#### **Option 1: Make resource reservation from Portal/Omni**

fix the membership of the slice before reserving resources

#### **Option 2: Ensure common public key is loaded**

- distribute common public key to students
- ask students to upload it in their profile
- use corresponding private key to login

### **Ability to login can help in debugging!**

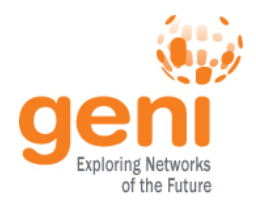

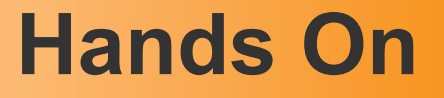

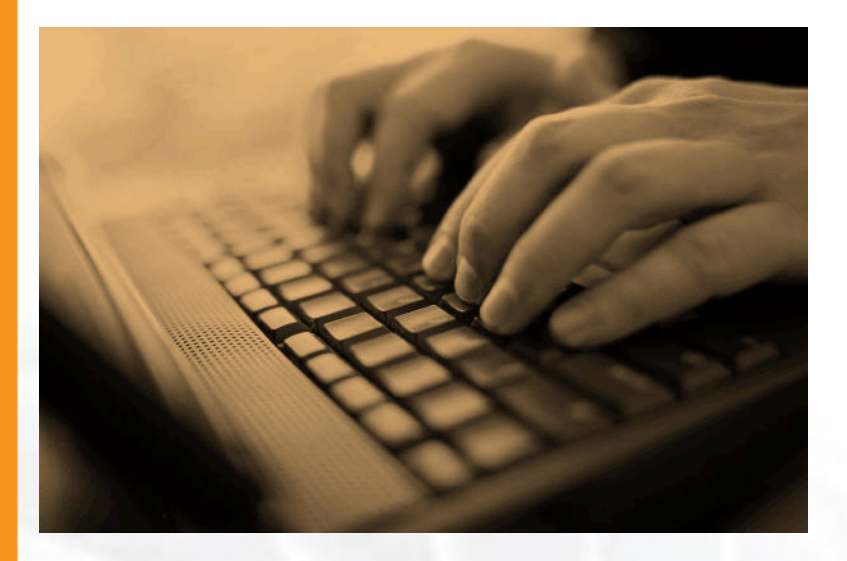

• Test Slice access

• Test access to compute resources using both methods

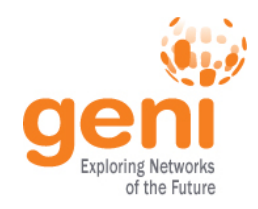

### **GENI Accounts and Projects**

# **Exercises on GENI Exercises on GENI**

### **Tips**

## **Wrap Up**

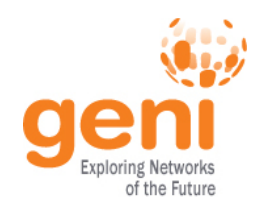

#### **Available Exercises**

- **List of sample assignments and tutorials:** 
	- Use as they are
	- Modify to meet your needs
- **Annotated:** 
	- Type
	- Purpose
	- Resources needed
	- Difficulty/Duration

Sponsored by the National Science Foundation  $15$  Train the TA – Sept 13, 2012

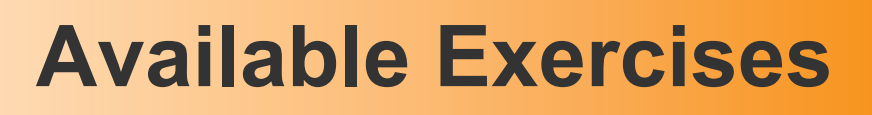

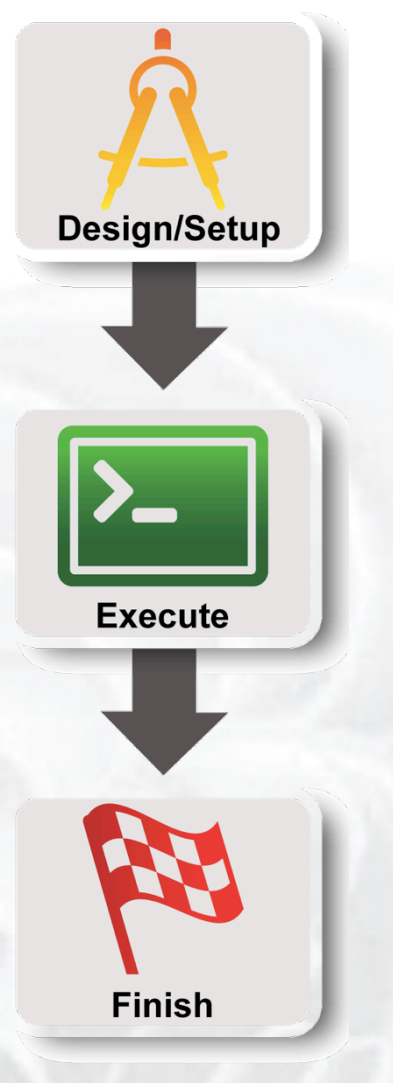

#### • **Each sample exercise has:**

- Handouts / Instructions for students
- Further information about the instructors
- For solutions email help@geni.net

#### • **Instruction format:**

– 3 Steps based on standard experiment lifecycle

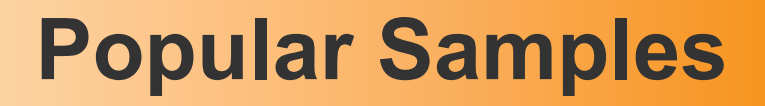

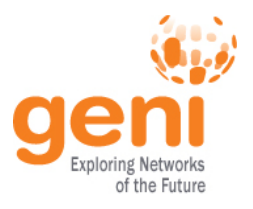

#### **Tutorials:**

• **Lab Zero** 

Basic GENI understanding, ensures students setup their environment

#### • **Intro To OpenFlow**

Basic OpenFlow introductory tutorial, students learn how to setup OVS and write simple controllers

#### **Assignments:**

• **IPv4 Routing** 

Students understand IPv4 forwarding and how to configure static routes

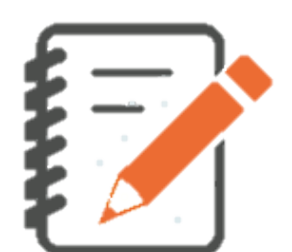

#### • **TCP Network Awareness**

Students explore different TCP flavors and TCP parameters

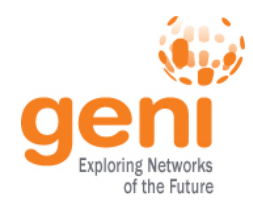

### **Migrate an Assignment to GENI**

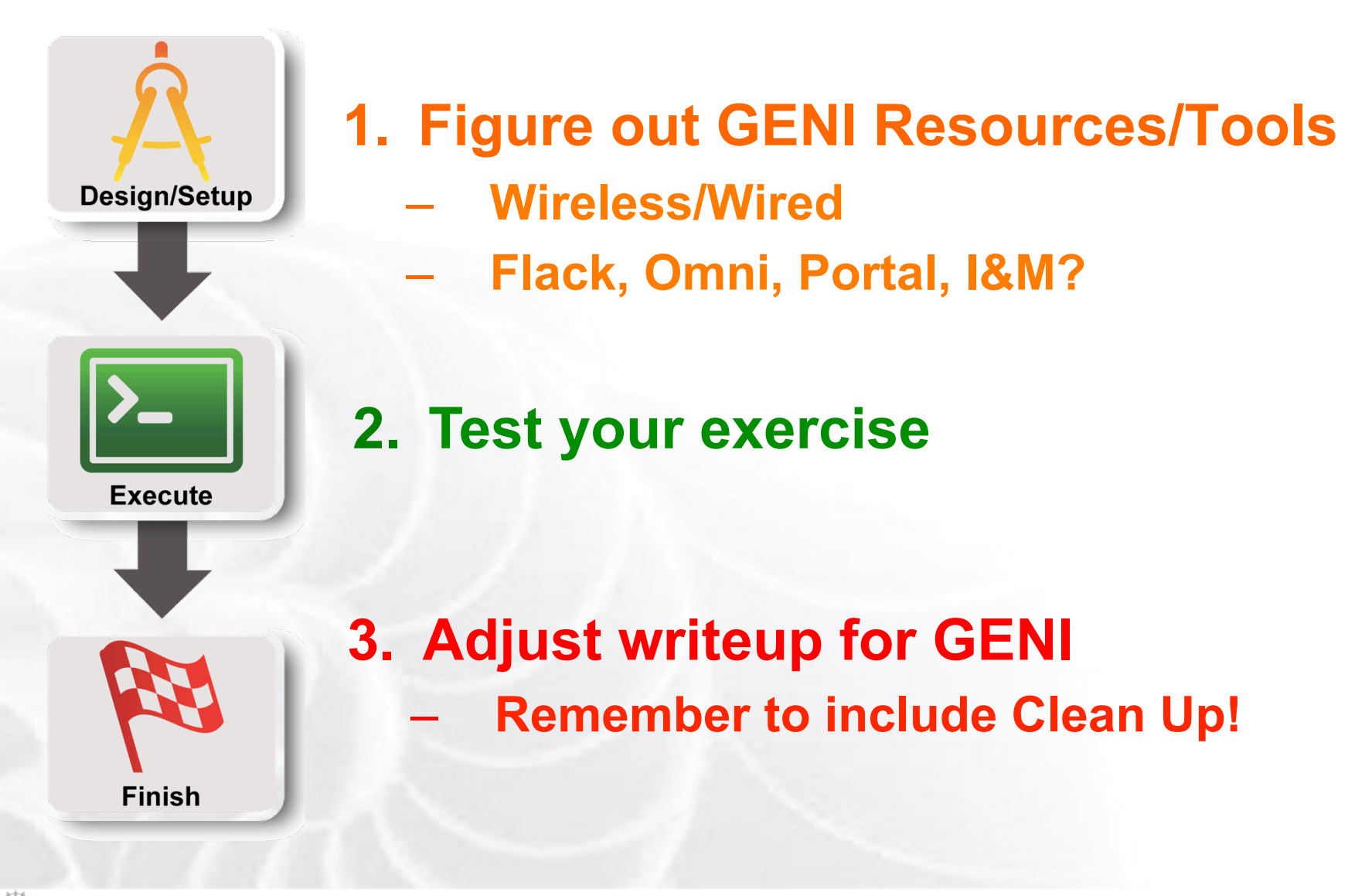

Sponsored by the National Science Foundation  $18$  Train the TA – Sept 13, 2012

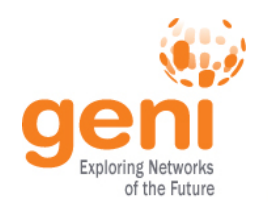

#### **Test the Assignment in GENI**

• **Run through the exercise** 

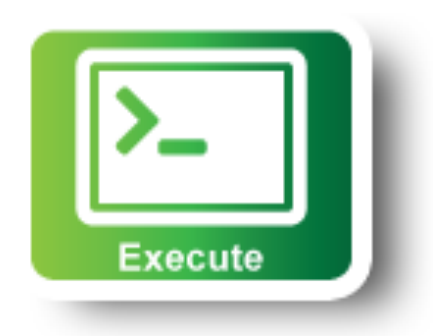

#### • **Automate:**

- Install scripts (HowTo/WriteInstallScripts)
- Custom Image

#### **Create RSpec that instantiate the topology**  – **install scripts, images are included**

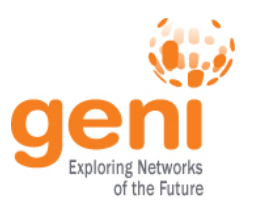

#### **1. Students make the reservation:**

- RSpec (URL, File, Upload it in Portal)
	- Or the topology if they are just drawing it in Flack (e.g. Lab 0)
- AMs, Tool

#### **2. \*Admin (Prof., TA) makes all the reservations:**

- Create a Slice per student/group
- Make the student(s) member of the slice
- Ensure they have keys (email us if needed)
- Reserve resources **from the Portal or omni**
- Omni scripts automate this process
- **Lab Exercises: Resource reservation might take time Assignments:** Resource reservation is complicated/unique or out of scope

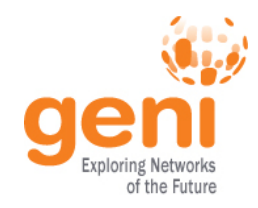

### **GENI Accounts and Projects**

### **Exercises on GENI**

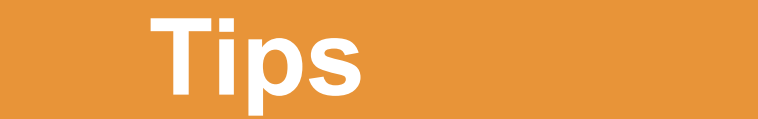

# **Wrap Up**

Sponsored by the National Science Foundation

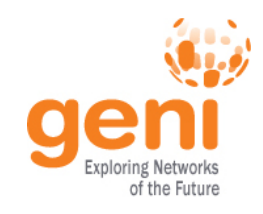

### **Tip #1:** Start Early

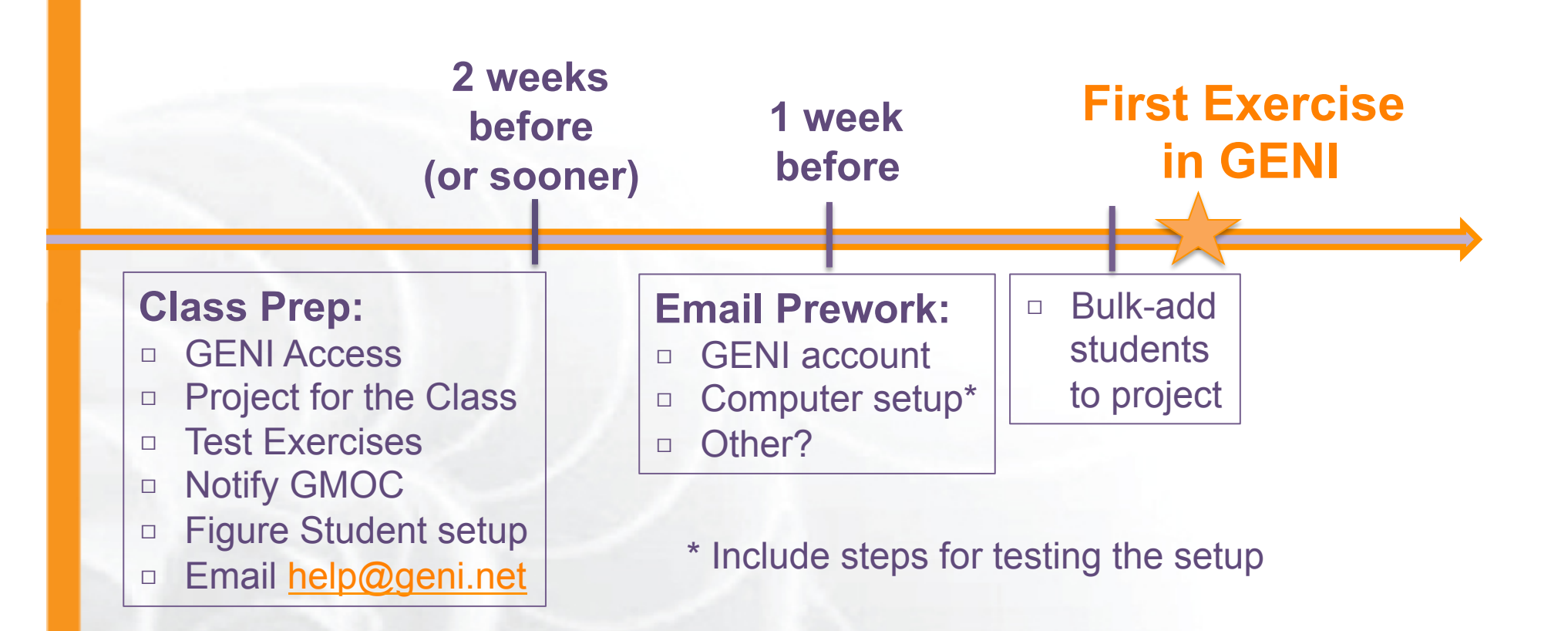

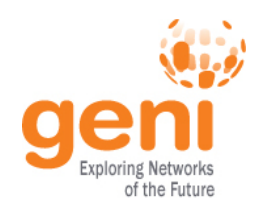

#### **Tip #2:** Load Balance the students

- Split students/groups between equivalent resources (e.g. racks) to avoid resource contention
- If using scarce resources consider a rolling deadline

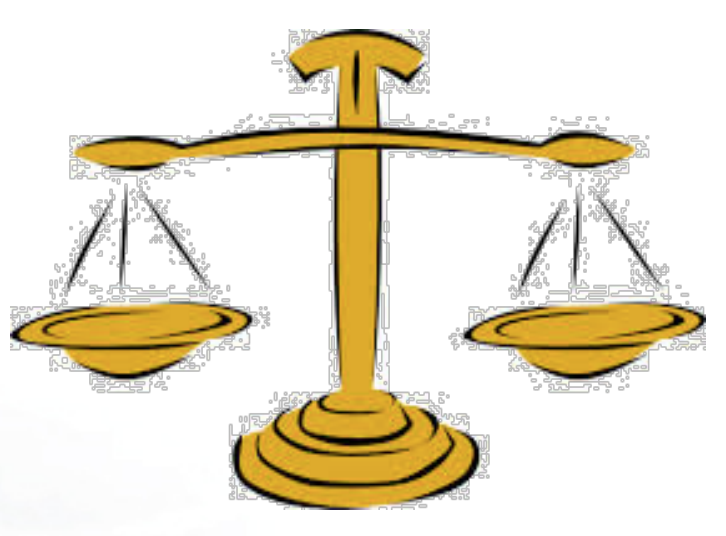

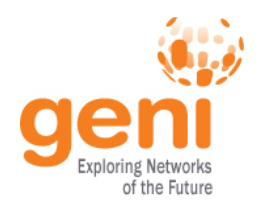

### **Tip #3:** Notify GMOC

#### **GMOC**: GENI Meta-operation Center

- Keeps track of outages
- Notification system for resource reservation

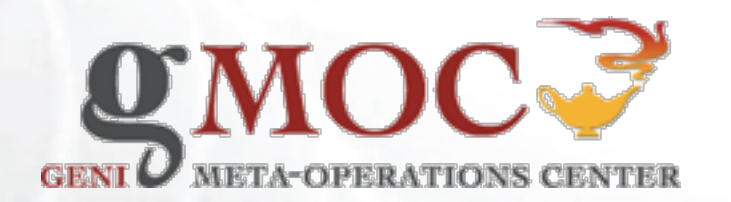

#### **GMOC Google Calendar keeps track of reservations/outages**

http://groups.geni.net/geni/wiki/HowTo/PreReserveGENIResources

Sponsored by the National Science Foundation  $^{24}$  Train the TA – Sept 13, 2012

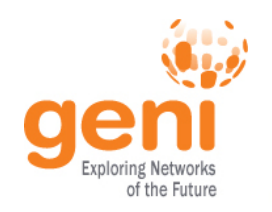

#### **Tip #4:** Setup for the Students

#### • **Use their personal laptop**

- **LabZero** is a good way to get setup
- There are Mac/Windows Binaries for Omni

#### • **Use Lab computers**

- Go through the exercises in lab computers
- stress-test the resources or split students

#### • **Use a VM with all the software loaded**

– http://groups.geni.net/geni/wiki/HowTo/CreateTutorialVM

#### Make sure they test it early in the class!

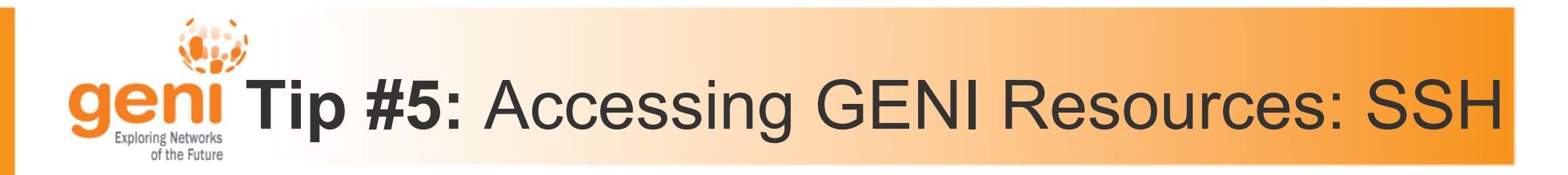

#### Login to all GENI compute resources using *ssh keys* **– no password**

If you are ever **prompted** for a **password** during login to **GENI nodes** something is **wrong** 

#### Using key-pair to SSH:

Public key: is public to everyone, loaded to nodes

**Private key**: kept private in your computer, provided to SSH to verify it matches the loaded public key

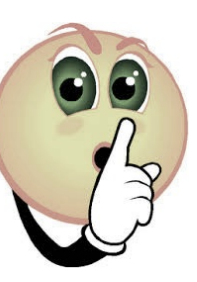

Sponsored by the National Science Foundation  $26$   $26$   $27$  Train the TA – Sept 13, 2012

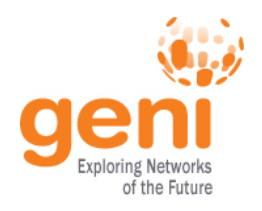

- Students might not be familiar with CLI
- Students might not be familiar with public key cryptography
	- Hard to distinguish between private and public
	- Hard to distinguish between password and passphrase

### **Consider a brief SSH tutorial/intro**

*http://groups.geni.net/geni/wiki/HowTo/LoginToNodes*

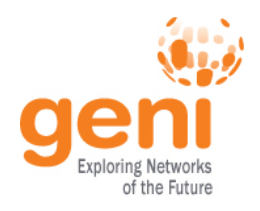

### **SSH** with keys from **Windows** is **non-trivial**

– No built-in ssh client

### **Possible Solutions**

- BitVise
- FireSSH javascript plugin for Firefox
- SecureCRT (not free)
- cygwin
- *Linux VM make use of a slim OS*
- PuTTy (private key format different)

#### **Need to address this early!**

*http://groups.geni.net/geni/wiki/HowTo/LoginToNodes*

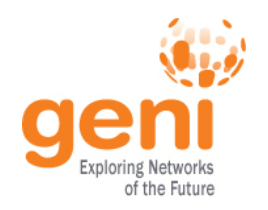

### **Tip #6:** Effective debugging

- Ask students to be specific about what is not working
	- Step-by-step run through usually helps
- Ask for what they see:
	- screenshots
	- omni output errors
- Gather as much information as you can
	- get slice name
	- tool they used
	- rspec
- Remember you have access to their slices, check for yourself!
- Register for resource mailing lists
	- Better that you contact resource owners and not the students

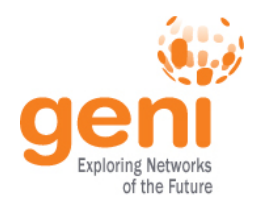

### **Tip #6:** Debugging Example

#### **Problem: Can't login to a node**

#### **Possible causes:**

- **Slice/sliver expired**
- Wrong username
- Public key isn't loaded, Private key is wrong or non-existing
- Private key has wrong permissions (it should have 0600)
- Technical issue with node

#### **Debug strategy:**

- 1. Check the status of the sliver
- 2. Try logging in to the node yourself
	- Look for loaded keys

sudo cat <student user path>/.ssh/authorized keys

3. Ask them to use  $y - v'$  option

ssh -v foo@bar.example.net

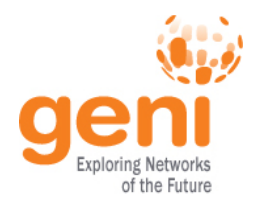

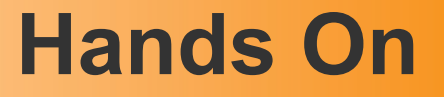

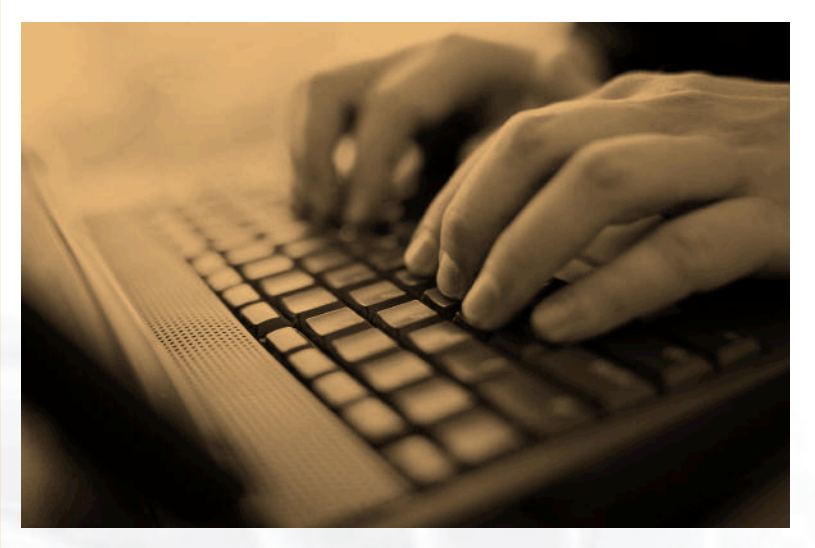

### • Renew slices/slivers

# • Use of different tools –Flack, Portal, (Omni)

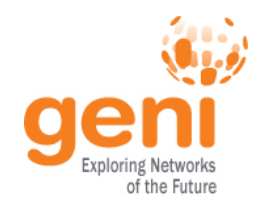

### **GENI Accounts and Projects**

### **Exercises on GENI**

### **Tips**

# **Wrap up**

 $\mathbb{R}^{\mathbb{Z}^*}$  Sponsored by the National Science Foundation

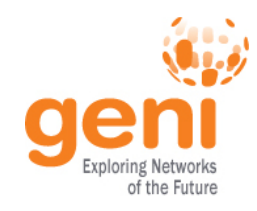

# **Answer is Have a question?**

# **help@geni.net**

which is an email list which only goes to members of the GPO including...

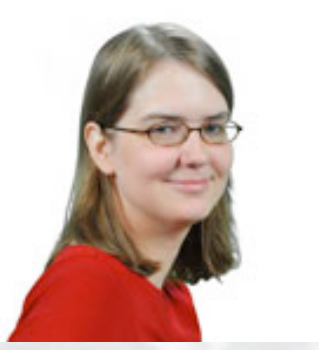

Sarah Edwards **Niky Riga** Vic Thomas

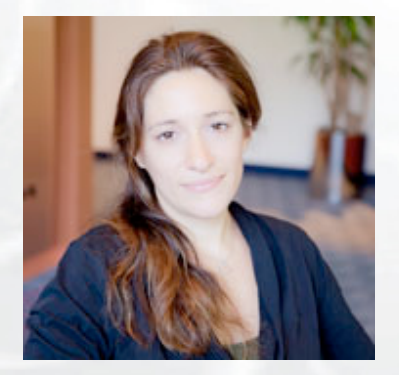

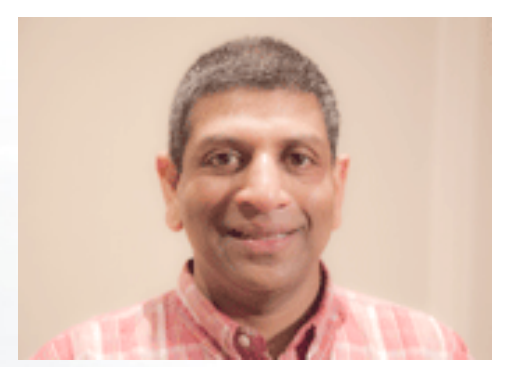

(However, the archive of the list is public)

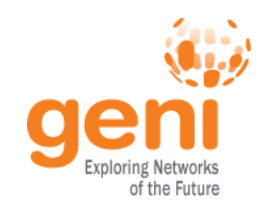

#### **Ways to Get Help**

• Sign Up for :

geni-users@googlegroups.com

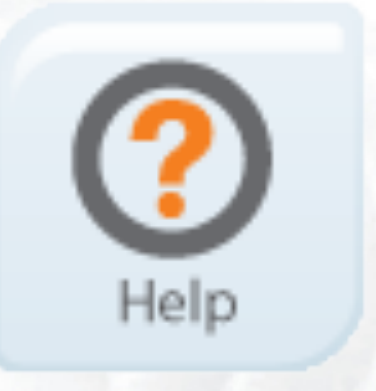

- Use #geni IRC chatroom
- Go over HowTo pages

*http://groups.geni.net/geni/wiki/GENIExperimenter/GetHelp*

Sponsored by the National Science Foundation  $34$  Train the TA – Sept 13, 2012

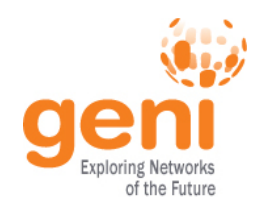

#### **Finding other resources**

• GENI wiki

#### – Pages for **Instructors** and **Experimenters**

#### *http://groups.geni.net/geni/wiki*

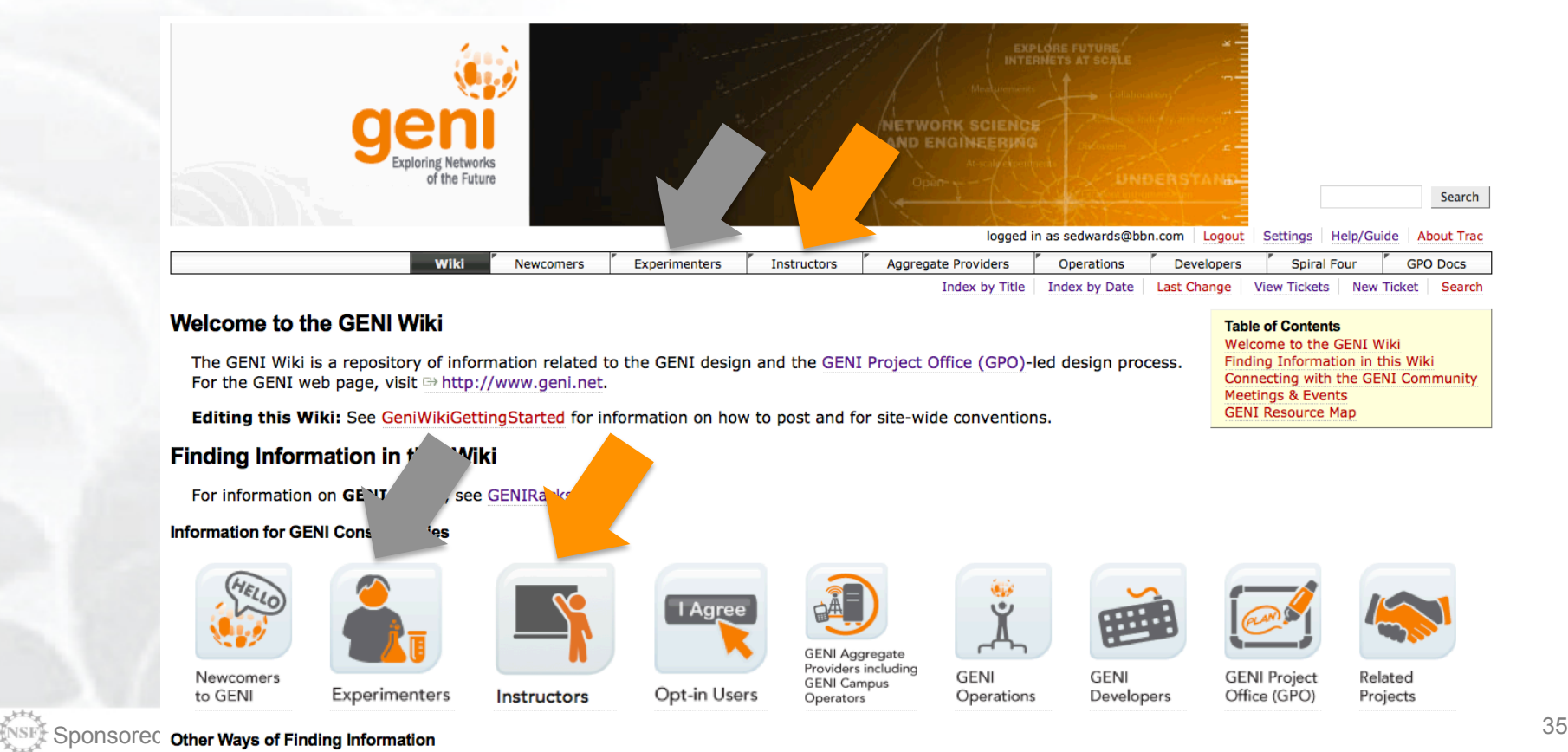

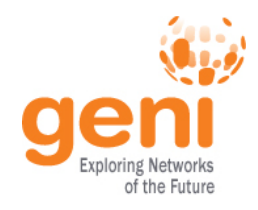

### **"How To" pages**

**Tutorials** 

PlanetLab Index

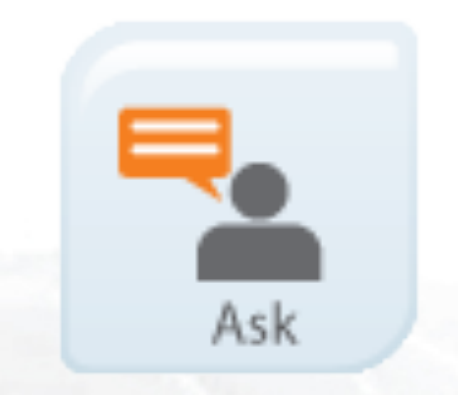

- Listed under the "Experimenters" section
- Each "How To" is a short descriptions of how to do various tasks
- New entries being added all the time

#### **Using GENI**

- . How to Pick a Slice Name
- . How to Login to Nodes
- How to Write Install Scripts
- How to pre-reserve GENI resources (aka How to Notify GMOC)

#### Omni

- BHow to Specify Aggregates In Omni
- **B** How to Specify RSpecs In Omni
- . How to Add Users to an `omni config`

#### **OpenFlow**

- . How to Install OVS in ProtoGENI
- . How to Run OpenFlow tutorial
- How to write OpenFlow v3 rspecs
- How to run the OpenFlow Nox controller in Fedora8 (OS in many MyPIc hosts)

#### **RSpecs**

. How to Convert ProtoGENI v2 to GENI v3 RSpecs

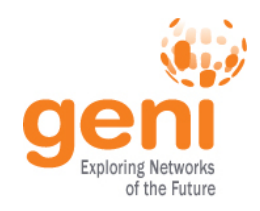

### **Ways to Learn More**

Sign up for announce@geni.net

- **21st meeting, open to all:**  October 20-23, 2014**, Indiana University, Bloomington** 
	- Planning & discussion for experimenters, software, infrastructure
	- Tutorials and workshops
	- **Travel grants** to US academics for participant diversity
- **GENI Summer Camp**

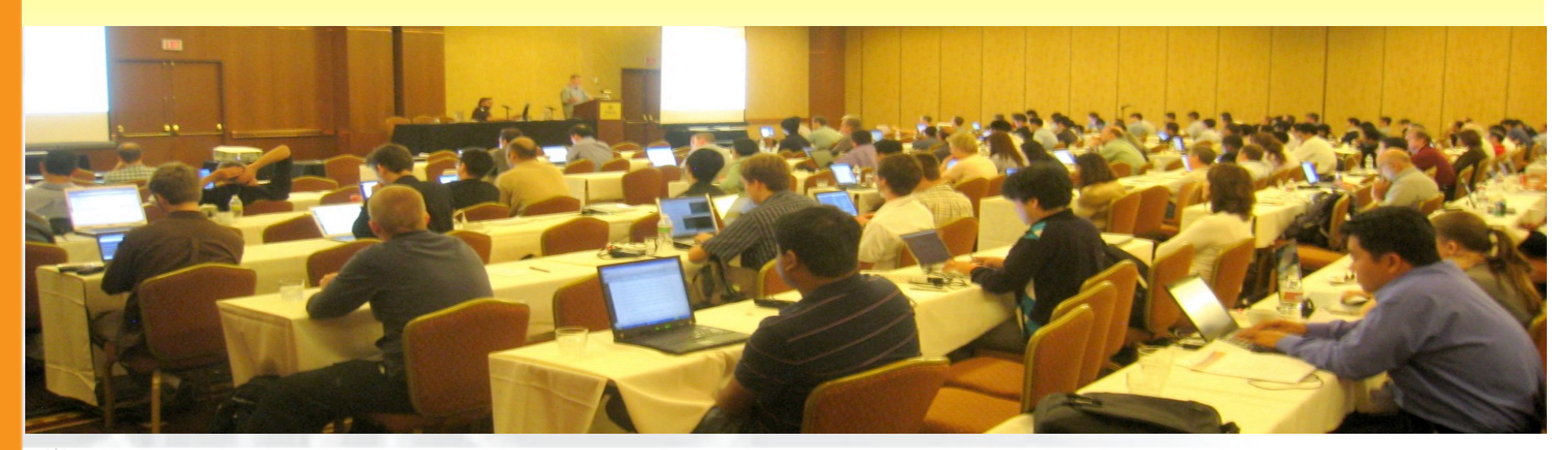

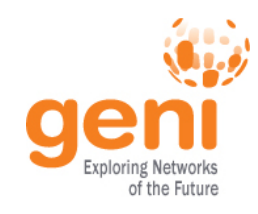

# Thank you for attending!

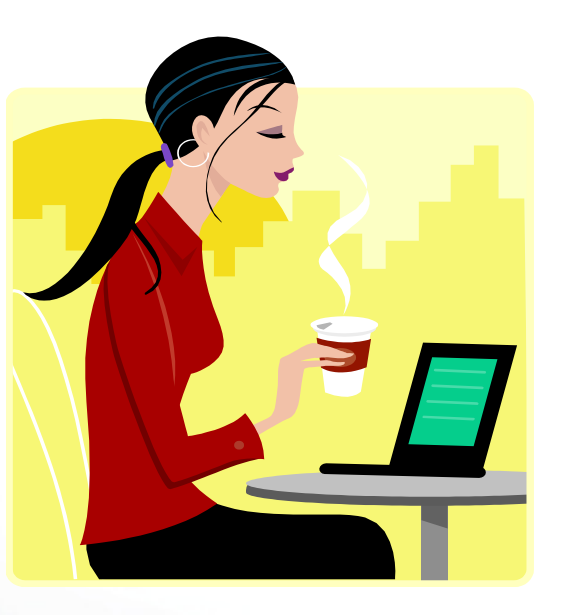

### http://tinyurl.com/Train-TA-Fall2014 Please fill out the survey

Sponsored by the National Science Foundation  $38$  Train the TA – Sept 13, 2012